# **Beállítások: Pénzügyi számlák**

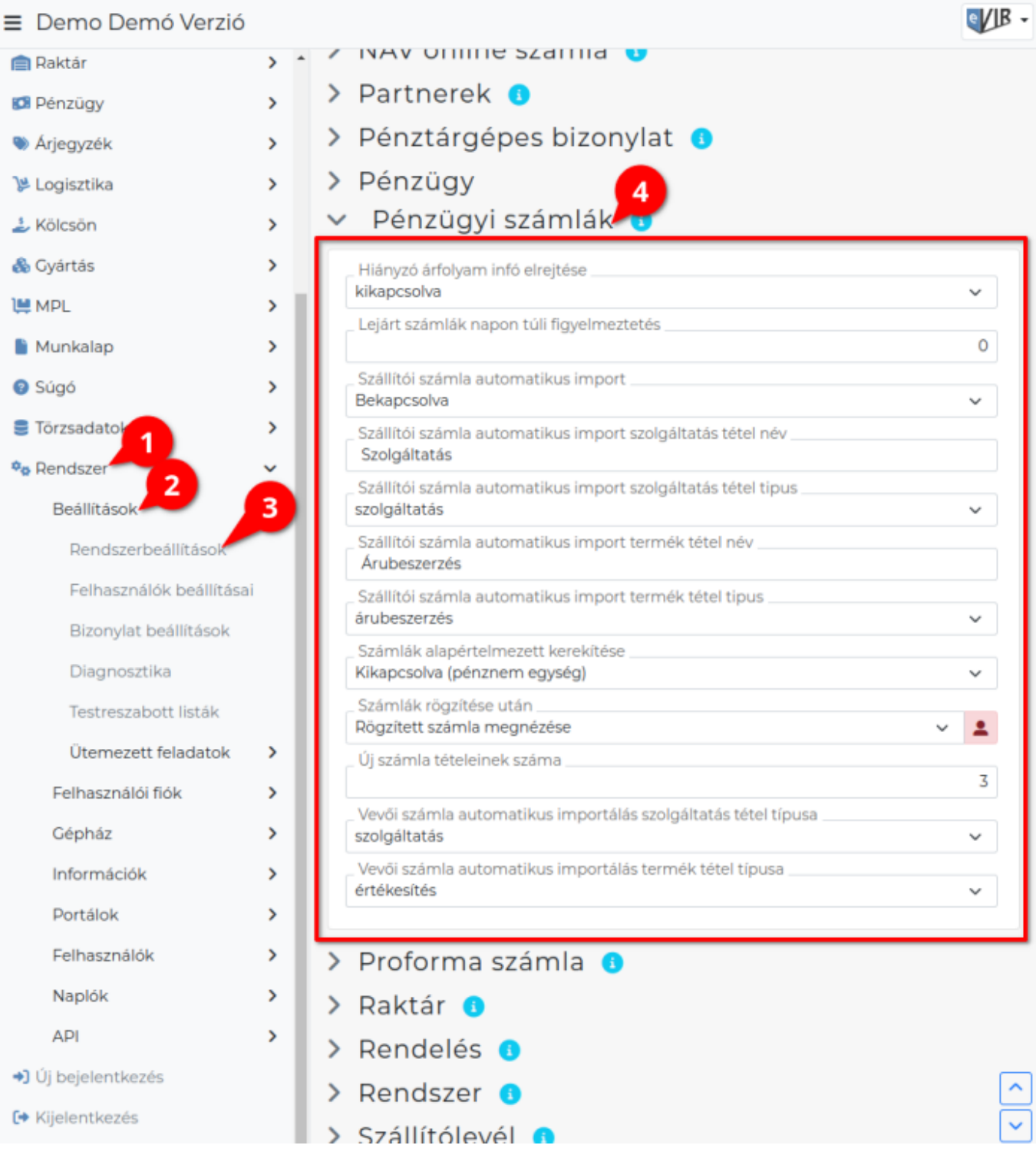

- 1. A **Rendszer**,
- 2. **[Beállítások](https://doc.evir.hu/doku.php/evir:rendszer:rendszer)**,
- 3. **[Rendszerbeállítások](https://doc.evir.hu/doku.php/evir:rendszer:beallitasok:beallitasok)** menüpont alatt,
- 4. a **Pénzügyi számlák** területen az eVIR rendszer [pénzügyi számlák](https://doc.evir.hu/doku.php/evir:penzugy:szamla_nyilvantartas)kal kapcsolatos beállításait lehet elvégezni.

# **Mezők**

**Hiányzó árfolyam infó elrejtése** A különböző pénzügyi listákban szereplő nem HUF számlák esetén a rendszer át tudja számolni HUF-ra az összegeket, amihez szüksége van a számla dátumának megfelelő napi árfolyamra. Ha nincs meg ez az információ, akkor figyelmeztetést adhat róla, ennek a megjelenítését lehet kikapcsolni.

## **Lejárt számlák napon túli figyelmeztetés**

Bizonylat készítéskor tudja jelezni a felhasználónak, hogy a kiválasztott partnernek lejárt számlája van. Az állítható be, hogy ez a figyelmeztetés hány napon túli lejárt számlákat figyelje.

## **Szállítói számla automatikus import**

Raktári bevételezés után az ott megadott adatokkal importálja-e a bevételezett számlát a pénzügyi számla nyilvántartásba.

- **Szállítói számla automatikus import szolgáltatás tétel név** Bekapcsolt automatikus importálás esetén a [szolgáltatás](https://doc.evir.hu/doku.php/evir:torzsadatok:cikktorzs:szolgaltatasok) tételhez kerülő név (pl. szolgáltatás).
- **Szállítói számla automatikus import tétel szolgáltatás típus** Bekapcsolt automatikus importálás esetén a szolgáltatáshoz kerülő [tételtípus törzsadat](https://doc.evir.hu/doku.php/evir:torzsadatok:penzugyi:teteltipusok) besorolás (pl. szolgáltatás).
- **Szállítói számla automatikus import termék tétel név** Bekapcsolt automatikus importálás esetén a [termék](https://doc.evir.hu/doku.php/evir:torzsadatok:cikktorzs:termekek) tételhez kerülő név (pl. árubeszerzés).

**Szállítói számla automatikus import termék tétel típus** Bekapcsolt automatikus importálás esetén a termék tételhez kerülő [tételtípus törzsadat](https://doc.evir.hu/doku.php/evir:torzsadatok:penzugyi:teteltipusok) besorolás (pl. árubeszerzés).

**Számlák alapértelmezett kerekítése**

Kikapcsolt állapotban a számla pénzneméhez beállított pénznem egység szerint működik (pl. HUF esetén fillér pontossággal, azaz 2 tizedesjegy), bekapcsolt állapotban pedig a pénznemhez megadott fizetési egység szerint (pl. HUF esetén tizedesjegyek nélkül, egész forintra kerekítve). Néhány gondolat a [pénzügyi kerekítésről](https://doc.evir.hu/doku.php/evir-faq:kerekites) valamint az [ÁFA és kerekítése](https://doc.evir.hu/doku.php/evir-faq:afa_kerekites)

### **Számlák rögzítése után**

Pénzügyi számlanyilvántartás manuális számla rögzítéskor a Felvesz gombra kattintás után milyen oldalon folytatódjon a munka.

- **Rögzített számla megnézése**
- **Rögzített számla módosítása**
- **Új számla rögzítése**

### **Új számla tételeinek száma**

Pénzügyi számlanyilvántartás manuális számla rögzítés esetén hány új tételsor szerepeljen a felületen.

- **Vevői számla automatikus importálás szolgáltatás tétel típusa** Számla kiállítást követő automatikus importálás esetén a számlán szereplő szolgáltatás besorolású tételek összesített éréke ilyen típussal kerül bele a nyilvántartásba (pl. szolgáltatás).
- **Vevői számla automatikus importálás termék tétel típusa** Számla kiállítást követő automatikus importálás esetén a számlán szereplő termék besorolású tételek összesített éréke ilyen típussal kerül bele a nyilvántartásba (pl. értékesítés).

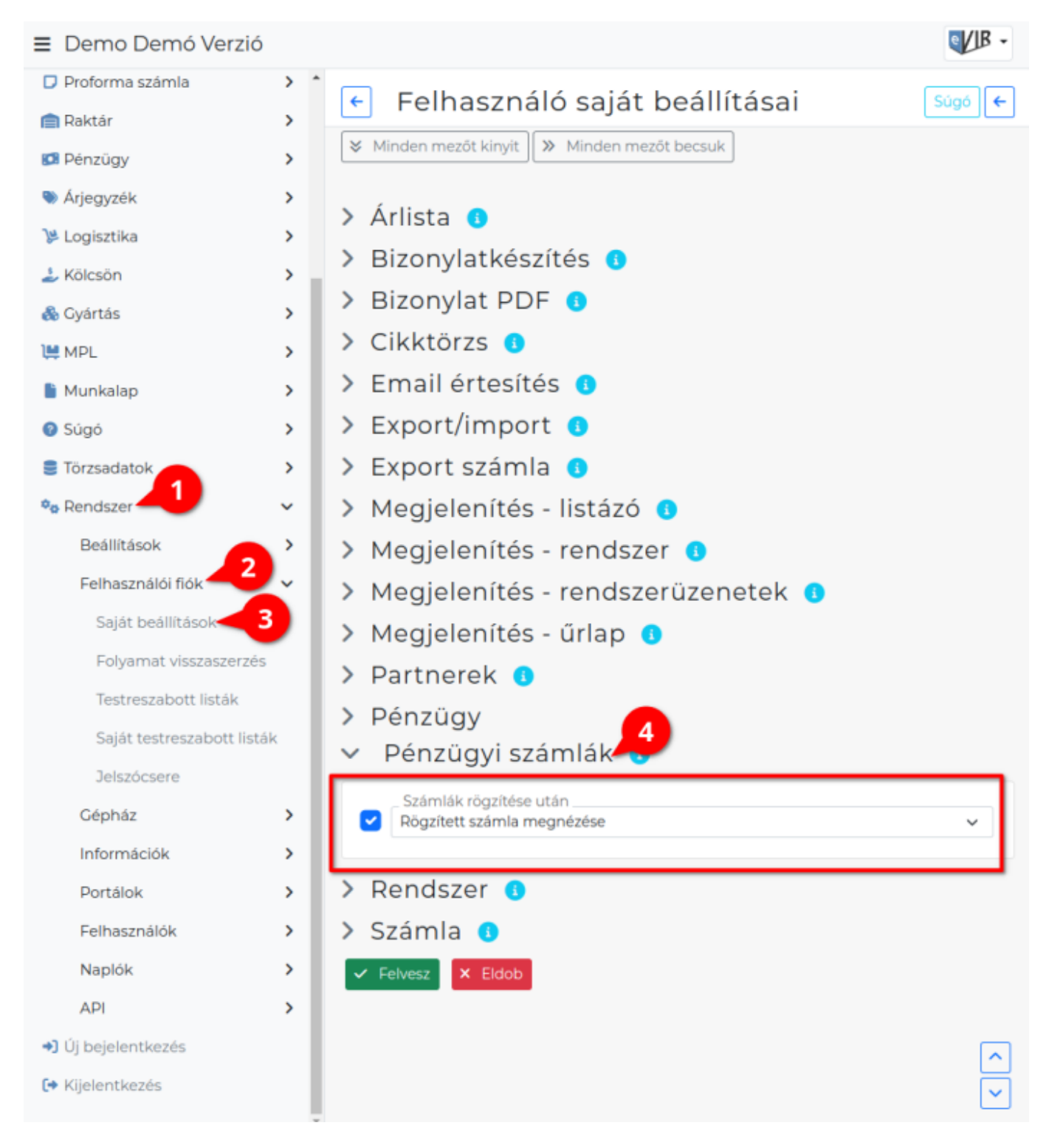

- 1. A **Rendszer**
- 2. **Felhasználói fiók**
- 3. **[Saját beállítások](https://doc.evir.hu/doku.php/evir:rendszer:felhasznaloi_fiok:felhasznaloi_fiok)** menüpontra kattintva,
- 4. a **Pénzügyi számlák** területen a fenti, rendszer szintű beállítások egy részét (leírásukat lásd ugyanezen az oldalon fentebb) felhasználónként is be lehet állítani, ezek kizárólag saját magunkra vonatkoznak, a rendszer többi felhasználójára nincsenek hatással.

Last update: 2023/12/18 14:03 evir:rendszer:beallitasok:penzugyi\_szamlak https://doc.evir.hu/doku.php/evir:rendszer:beallitasok:penzugyi\_szamlak?rev=1702904610

From: <https://doc.evir.hu/> - **eVIR tudásbázis**

Permanent link: **[https://doc.evir.hu/doku.php/evir:rendszer:beallitasok:penzugyi\\_szamlak?rev=1702904610](https://doc.evir.hu/doku.php/evir:rendszer:beallitasok:penzugyi_szamlak?rev=1702904610)**

Last update: **2023/12/18 14:03**

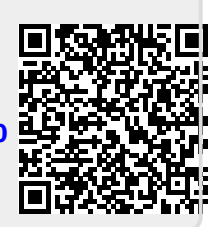